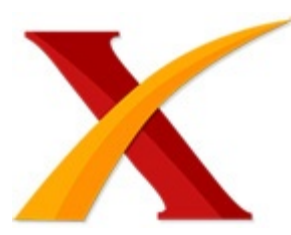

## Plagiarism Checker X Originality Report

**Similarity Found: 7%**

Date: Friday, September 13, 2019 Statistics: 224 words Plagiarized / 3422 Total words Remarks: Low Plagiarism Detected - Your Document needs Optional Improvement. -------------------------------------------------------------------------------------------

APLIKASI E-ARCHIVING DAN MONITORING SURAT MENYURAT 1) Roberto Kaban Politeknik Poliprofesi Medan, Jl. Sei Batanghari No. 3-4 Medan, Sumatera Utara, Indonesia E-Mail: roberto.kaban@yahoo.com 2) Marice Hotnauli Simbolon Politeknik Poliprofesi Medan, Jl. Sei Batanghari No. 3-4 Medan, Sumatera Utara, Indonesia E-Mail: simbolonice@gmail.com 3)Abdullah Sekolah Tinggi Teknik Poliprofesi, Jl. Sei Batanghari No.

3-4 Medan, Sumatera Utara, Indonesia E-Mail: abdullah2187@gmail.com ABSTRACT A neat and easily monitored-mails administration is an urgent needs of every agency, including UPT. Taman Budaya in Dinas Kebudayaan dan Pariwisata Provinsi Sumatera Utara.

Manually archieved-mails generated problems; such as slow disposition, difficulties in tracing the mails, as well as taking a long time to find certain mails required. The proposed application aims to solve those limitations of manual system applied. The Bootstrap CSS Framework is chosen to be applied for its open source and ability to create an easily displayed web in all of gadgets specifications, whereas the methodology used to develop the web system is Web Development Life Cycle (WDLC).

This methodology has five stages which are (1)Planning, (2 )Analysis, (3) Design and Development, (4) Testing, and (5) Implementation and Maintainance. The output of this research is an applicable web system that manage mails administration; including disposition, archieving, and monitoring. Keyword : Mail archiving, Application archiving, WDLC, Bootstrap CSS Framework

PENDAHULUAN Surat masuk dan surat keluar adalah agenda harian yang sangat penting di Dinas Kebudayaan dan Pariwisata Sumatera Utara khsususnya UPT. Taman Budaya.

Prosesnya, walaupun terlihat sederhana, tetapi tergolong rumit bila sudah banyak surat yang masuk dan keluar dengan bermacam sifat dan kepentingannya. Dalam prosesnya, surat masuk/keluar ke/dari dinas ditangani pertama kali oleh operator bagian kesekretariatan. Surat tersebut sebelum didisposisi akan diperiksa, diagenda, dan diklasifikasikan sesuai dengan sifat surat (rahasia, biasa) dan kepentingannya (penting, biasa), sebelum disimpan sementara atau diberikan kepada pejabat. Begitu surat sampai pada pejabat, surat dapat beralih pada pejabat lainnya atau kembali ke operator.

Surat masuk/keluar ini disimpan pada unit tata usaha sebagai arsip[1]. Selama ini, di UPT. Taman Budaya Dinas Kebudayaan dan Pariwisata Sumatera Utara masih belum ada aplikasi untuk surat menyurat. Semua proses surat menyurat baik pengarsipan dan monitoringnya dilakukan secara manual oleh seorang operator, para pejabat, dan kasi-kasi-nya.

Hal ini tidak menjadi masalah pada awalnya. Namun, seiring dengan semakin tingginya aktivitas surat menyurat ini, persoalan pun muncul. Misal, sulitnya menemukan surat yang telah lama masuk atau keluar, padahal terdapat data tertentu yang sangat dibutuhkan dari surat-surat itu. Belum lagi bila terjadi kehilangan surat yang belum sempat diarsipkan. Walaupun surat tidak hilang, butuh waktu yang lama untuk mencari keberadaannya.

Dengan demikian, kebutuhan akan sistem pengarsipan dan monitoring terhadap surat masuk/keluar pada UPT. Taman Budaya sudah sangat mendesak. Berdasarkan pertimbangan di atas, maka penelitian ini berfokus pada pembuatan aplikasi kearsipan dan monitoring surat menyurat dengan menerapkan framework CSS Bootstrap dan metode literatur Web Development Life Cycle (WDLC).

Sistem berbasis online ini diharapkan dapat mengatasi: (1) ketidakefisiensian waktu dan tenaga, (2) kesulitan dalam melacak keberadaan surat di bagian arsip, (3) kehilangan track record surat. Penggunaan aplikasi ini nantinya tidak hanya dapat diakses melalui desktop, tetapi juga melalui telepon genggam, tablet, dan notebook baik menggunakan jaringan local(intranet) maupun jaringan internet[2]. Sistem ini juga bersifat user friendly dan tepat guna.

Konsep CSS dalam pengerjaan aplikasi kearsipan dan monitoring surat menyurat dibutuhkan untuk keteraturan dalam satu paket atau library. CSS sendiri merupakan kumpulan sintak dari bahasa CSS (Cascading Style Sheets), sedangkan Bootstrap adalah pengembangan tersendiri dari CSS yang sudah diintegrasikan dengan JQuery. Tujuannya: untuk membuat sebuah website yang fleksibel, tangguh, tetapi tetap user friendly.

Bootstrap mudah untuk digunakan oleh desainer/developer web yang tidak begitu mahir coding sekalipun. Yang dibutuhkan tak lebih dari gadget yang sesuai dan elemen-elemen yang akan ditampilkan dalam bentuk HTML. Semua pengaturan relatif simpel dan tidak butuh waktu yang lama.

Keuntungan menggunakan bootstrap selain cepat dan fleksibel adalah faktor desain; (1) Grid; penataan sudah dengan mode otomatis sehingga konten tinggal diletakkan saja ke dalam HTML yang sedang dikerjakan oleh developer, (2) LESS; digunakan untuk memanipulasi CSS, (3) Javascript; library Javasriptnya melebihi penataan/struktur standar[3][4]. Bootstrap dapat diunduh pada situs resminya di https://getbootstrap.com.

Framework bootstrap digunakan untuk berbagai keperluan seperti merancang: (1) sistem penjualan/pemasaran[5], (2) perpustakaan[2], (3) pendataan[3], (4) E-letter (surat menyurat) dengan framework codeigniter dan bootstrap[6] dan (4) administrasi kampus[7] dengan website yang menarik dan responsif. Metode yang digunakan dalam merancang aplikasi dalam penelitian ini adalah Web Development Life Cycle (WDLC) dengan tahapan-tahapan pengerjaan mulai dari planning, analysis, Desain dan Pengembangan, Testing, dan Penerapan dan Pemeliharaan[2][8][9].

Contoh penggunaan metode ini adalah di bidang perbankan sebagai mediasi pembeli-penjual dalam transaksi online store[10]. WDLC dapat digunakan di berbagai layanan web[8], seperti website, aplikasi web, dan e-commerce yang diadaptasi dari metodologi-metodologi yang pernah ada sebelumnya dalam bidang pengembangan web.[11] WEB DEVELOPMENT LIFE CYCLE Guna merancang sebuah sistem yang baik, peneliti menggunakan metode WDLC[12].

Tahapan yang dilakukan adalah: (1) Pengumpulan Data. Dalam memperoleh data valid, peneliti melakukan observasi dan wawancara. (a) Observasi. Peneliti melakukan pengamatan langsung terhadap kegiatan pengarsipan dan monitoring surat menyurat pada UPT. Taman Budaya di Dinas Kebudayaan dan Pariwisata Sumatera Utara.

Hasilnya didapat bahwa semua aktivitas surat menyurat pencatatannya masih dilakukan secara manual di buku tulis seperti agenda. Seorang operator ditugaskan untuk melakukan pencatatan dan pelaporan surat masuk dan keluar. (b) Wawancara. Peneliti melakukan wawancara langsung dengan petugas pencatat yaitu operator, pejabat yang

melakukan disposisi surat, dan kasi.

Pertanyaan yang diajukan adalah seputar proses masuk dan keluarnya surat-surat di dinas tersebut. Wawancara tidak hanya dengan tatap muka, tetapi juga email dan per telepon[13]. (2) Analisis Sistem. Data yang sudah terkumpul diolah **menjadi suatu bentuk** informasi yang memuat semua kebutuhan perancangan[14], seperti sistem inventori dan tools untuk mendesain sistem aplikasi yang diinginkan. (3) Desain dan Pengembangan.

Pada tahapan ini termasuk melakukan (a) layout dan desain untuk menentukan konten (isi web) dan merancang database. (b) Pengembangan atau pembuatan berkas dan pemrograman. (4) Testing. Pengujian dilakukan untuk mengetahui kekurang sistem agar dapat diperbaiki sebelum diterapkan lebih jauh. (5) Penerapan dan Pemeliharaan. Pada tahap ini sistem mulai diterapkan dan disosialisasikan kepada pengguna[8]. HASIL DAN PEMBAHASAN Berdasarkan penelitian yang telah dilakukan pada UPT.

Taman Budaya Dinas Pariwisata Provinsi Sumatera Utara bahwa proses kegiatan surat menyurat selama ini belum menggunakan sistem terkomputerisasi. Surat yang masuk terlebih dahulu diterima oleh bagian umum/kesekertariatan, kemudian pegawai di bagian umum akan mengisikan form Lembar Disposisi. Pada formulir Lembar Disposisi ini, pegawai bagian umum yang mengurus kegiatan surat menyurat akan mengisikan keterangan surat yang terdiri dari index surat, kode, tanggal penyelesaian, perihal surat, asal surat, nomor surat, tanggal surat, dan lampiran.

Pada baris keempat lembar disposisi terdapat kolom isian diajukan/diteruskan yang di isi oleh kepala bagian umum dan instruksi yang diisikan oleh Ka.UPT. Lembar Disposisi surat masuk seperti gambar 1 berikut ini. / Gambar 1. Lembar disposisi surat masuk Setelah pegawai menyelesaikan pengisian keterangan surat, kemudian Ka.Bagian Umum juga sudah mengisikan kolom Diajukan/diteruskan maka pegawai akan memberikan berkas surat beserta lembar disposisi ke Ka.UPT. Ka.UPT akan memberikan instruksi kepada kepala seksi lain di UPT.Taman Budaya dengan mengisikan kolom instruksi/informasi.

Mekanisme dalam proses surat masuk tersebut tentu tidak efektif. Pegawai yang mengurus kegiatan surat menyurat harus membawa berkas ke Ka.Bagian umum, kemudian ke Ka.UPT untuk mengisikan instruksi dan terakhir ke Ka.Seksi lainnya untuk menindaklanjuti yang di instruksikan Ka.UPT. Pegawai bagian umum juga harus melakukan pengarsipan tersendiri. Dalam hal pengarsipan surat ini terdapat kendala dalam pencarian surat.

Dengan banyaknya surat yang masuk membuat pegawai kesulitan dan membutuhkan

waktu untuk mencari surat beserta berkas lampirannya. Begitu juga dengan proses surat keluar, tetap membutuhkan waktu lama untuk mencari arsip surat keluar. Pegawai juga harus membuka sebuah buku untuk mencari nomor surat terakhir untuk di gunakan dalam membuat surat keluar.

Dengan penerapan sistem yang terkomputerisasi dan berbasis web maka kendala dalam kegiatan surat menyurat pada UPT. Taman Budaya ini dapat di minimalisir dan menjadi lebih efektif. Pengarsipan surat dapat diakses secara bersama-sama, pencarian surat masuk dan keluar beserta lampirannya akan lebih cepat dan monitoring posisi surat keluar juga dapat secara realtime Perancangan Basis Data Basis data yang digunakan pada aplikasi pengarsipan dan monitoring surat menyurat ini adalah MariaDb.

MariaDb dulunya adalah MySql, karena MySql sudah di beli oleh SUN Microsystem maka pengganti MySql yang versi open source adalah MariaDB. Semua perintah, interface, library dan API yang ada di MySql juga masih tetap ada di MariaDB[15]. Nama database yang di buat dalam penelitian ini adalah pengarsipan dan jumlah tabel yang di gunakan sebanyak empat tabel, yang terdiri dari tabel instansi, users, surat dan disposisi. Relasi antar tabel dalam database seperti gambar 2 berikut ini: / Gambar 2.

Relasi antar tabel dalam database pengarsipan Tabel instansi digunakan untuk menyimpan data instansi yang terdiri dari field nama, alamat, telp, fax dan logo. Penggunaan tabel instansi ini agar kedepannya aplikasi dapat di gunakan oleh instansi lain dan pengaturan secara teknis dalam program untuk membuat laporan juga lebih mudah. Kemudian terdapat tabel users yang merupakan tabel yang berisi data-data pribadi pegawai beserta username dan password untuk mengakses aplikasi.

Pada tabel users ini terdapat satu field level dengan tipe data enum dengan item nilai 1 sampai 4. Field level ini digunakan sebagai identitas untuk membagi level akses user(pegawai) ke aplikasi. Nilai 1 sebagai identitas level administrator(superuser), nilai 2 sebagai identitas operator atau pegawai yang menginputkan data surat masuk dan keluar, nilai 3 untuk identitas Ka.UPT dan nilai 4 sebagai identitas semua Ka.Seksi.

Nilai 0 digunakan untuk identitas user yang sudah tidak aktif atau yang di nonaktifkan dan tidak dapat mengakses aplikasi. Tabel surat digunakan utuk menampung semua data surat. Dalam aplikasi ini surat masuk dan keluar digabungkan dalam satu tabel dan di gunakan satu field tipe sebagai identitasnya dengan tipe data enum bernilai 1 atau 2. Nilai 1 sebagai identitas untuk surat masuk dan nilai 2 untuk surat keluar.

Kemudian pada tabel surat juga terdapat field status dengan tipe data enum dengan item nilai 1 sampai 4. Field status ini digunakan untuk memonitoring status surat. Nilai 1 sebagai identitas surat New request (notifikasi masuk ke Ka. UPT), nilai 2 untuk identitas surat Pending, artinya surat sudah dibaca Ka.UPT tapi belum di berikan instruksi. Nilai 3 digunakan sebagai identitas surat Approve, surat yang sudah di baca Ka.UPT dan sudah diberikan instruksi/arahan.

Pada status Approve, posisi surat sudah kembali ke akun operator atau pegawai yang menginput data surat. Nilai 4 di gunakan sebagai identitas **surat yang sudah di** disposisi dan sudah di sampai ke akun Ka.Seksi yang terkait. Tabel disposisi di gunakan untuk menampung data disposisi surat masuk. Tabel ini dibutuhkan karena satu surat masuk bisa terdapat beberapa Ka.Seksi yang menerima dan dari tabel disposisi (field status) juga yang menentukan sebuah surat itu sudah berada dalam status arsip (status=1) atau belum di baca kepala Seksi (status=0). Pada semua tabel terdapat field created\_at, updated\_at, created\_by dan updated\_by untuk menampung log aktivitas semua record di tabel.

Use Case Diagram Use case diagram pada gambar 3 menggambarkan secara sederhana interaksi antar user dan aktivitas yang dapat dilakukan[16] pada aplikasi pengarsipan dan monitoring surat menyurat. / Gambar 3. Use Case Diagram Aplikasi pengarsipan dan monitoring surat menyurat **Pada gambar use case** diagram diatas, terdapat empat actor yang berperan dalam sistem yaitu Administrator sebagai superuser yang memiliki hak akses paling tinggi, Operator, Ka.UPT dan Ka.Seksi.

Untuk mengakses informasi ke dalam aplikasi, semua actor harus login terlebih dahulu menggunakan user default NIP (selanjutnya dapat di ganti) dan password yang di generate secara acak dan di kirim ke email masing-masing user. Administrator memiliki hak akses super user dan dapat memanajemen aplikasi dan level user. Operator dapat menginput surat masuk, surat keluar dan disposisi surat beserta melihat keseluruhan arsip surat beserta lampirannya. Ka.UPT dapat menerima notifikasi surat masuk, memberikan instruksi sebelum di disposisi operator. Ka.Seksi dapat melihat surat yang di tujukan kepadanya, lampiran yang tersedia dalam surat beserta instruksi dari Ka.UPT.

Flowchart Login ke Aplikasi Flowchart program digunakan untuk menjabarkan langkah-langkah logis dalam merancang suatu sistem. Gambar 4 berikut ini flowchart form login yang digunakan sebagai menu utama untuk mengakses aplikasi pengarsipan dan monitoring surat menyurat. / Gambar 4. Flowchart login untuk masuk ke aplikasi Pada flowchart diatas, untuk mengakses aplikasi dimulai dengan ditampilkan halaman login, kemudian pengguna mengisikan user dan password. Terdapat dua pilihan tombol yang disediakan pada halaman login, tombol untuk login atau batal.

Jika pengguna memilih batal maka user dan password yang disikan sebelumnya akan di

kosongkan dan di arahkan kembali ke menu login. Jika pengguna memilih tombol login maka aplikasi akan memvalidasi terlebih dahulu data yang di isikan pengguna di kolom user dan password, jika salah satu saja (user atau password) kosong maka akan diarahkan kembali ke halaman login beserta keterangan kesalahan (on-page reference X menuju ke halaman login).

Jika user dan password sudah terisi maka password yang di isikan pengguna akan di encrypt ke MD5 dan di cocokan user dan password yang sudah di encrypt dengan salah satu record yang ada pada tabel users. Jika tidak di temukan maka diarahkan kembali ke halaman login, jika ditemukan user dan password pada salah satu record di tabel users maka di cek kembali level pengguna yang login.

Jika level pengguna adalah administrator maka di arahkan ke halaman utama administrator, jika levelnya operator akan diarahkan ke halaman utama operator, jika levelnya Ka.UPT akan diarahkan ke halaman utama Ka.UPT, jika levelnya Ka.Seksi akan di arahkan ke halaman Ka.Seksi. Selain pilihan level tersebut, maka aplikasi akan menampilkan pesan kesalahan bahwa ada yg memodifikasi tabel users secara langsung ke server, flowchart selesai.

Activity Diagram Activity Diagram merupakan teknik untuk menggambarkan aliran kerja atau aktivitas dari sebuah sistem atau proses bisnis yang terdapat dalam sistem. Activity diagram menjabarkan aliran aktivitas didalam sistem yang dirancang, bagaimana aliran proses berawal, decission yang mungkin terjadi dan bagaimana aktivitas itu berakhir[2]. Activity diagram berguna untuk menjelaskan bagaimana perilaku didalam berbagai use case berinteraksi[16].

Gambar 5 berikut ini activity diagram disposisi surat masuk pada aplikasi pengarsipan dan monitoring surat menyurat. / Gambar 5. Activity diagram disposisi surat masuk pada aplikasi pengarsipan dan monitoring surat menyurat Pada activity diagram disposisi surat masuk diatas, terlihat bahwa aktivitas awal dimulai oleh operator (pegawai bagian umum) yang login ke aplikasi kemudian menginput surat masuk dan upload lampiran surat, kemudian sistem akan menyimpan data surat di database dan lampiran surat di server. Setelah data surat di simpan, sistem akan menyediakan notifikasi dan mengirimkan ke Ka.UPT.

Selanjutnya dari menu utama Ka.UPT akan terdapat notifikasi adanya surat masuk. Ka.UPT dapat membaca surat beserta mengakses lampiran yang tersedia. Kemudian Ka.UPT akan memberikan instruksi dan arahan dengan mengisikan pada kolom yang telah disediakan di aplikasi. Arahan yang sudah di isikan Ka.UPT akan di simpan oleh sistem dan mengirimkan instruksi ke operator. Operator akan membaca instruksi yang diberikan oleh Ka.UPT kemudian mendisposisikan surat masuk dengan memilih Ka.Seksi yang diinstruksikan sebagai tujuan atau yang menindaklanjuti surat masuk tersebut.

Sistem menyimpan detail disposisi surat dan mengirimkan notifikasi ke Ka.Seksi bahwa ada surat masuk yang harus di tindak lanjuti. Keterangan surat, lampiran dan instruksi dari Ka.UPT dapat di akses oleh Ka. Seksi. Setelah notifikasi di baca Ka.Seksi, sistem akan secara otomatis menyimpan dan mengirimkan notifikasi ke operator bahwa surat masuk sudah di baca Ka.Seksi dan status surat di database sudah berubah ke status arsip.

Penerapan Aplikasi pengarsipan dan monitoring surat menyurat Pada tahap ini aplikasi sudah di tempatkan di webhosting dan di subdomain yang sudah yang disediakan oleh UPT. Taman Budaya Dinas Kebudayaan dan Pariwisata Provinsi Sumatera Utara. Berikut ini beberapa tampilan hasil implementasi sistem. a. Halaman menu utama aplikasi (login) /Gambar 6. Halaman Login Halaman login merupakan halaman utama yang di tampilkan ketika mengakses sistem.

Untuk dapat masuk ke dalam sistem, pengguna harus login terlebih dahulu menggunakan user dan password yang telah di buat oleh administrator. Halaman login yang digunakan hanya satu untuk semua level pengguna(multi login). Teknis pembagian hak aksesnya sudah dijabarkan sebelumnya pada perancangan database dan flowchart di gambar 4. b. Halaman utama operator /Gambar 7.

Dashboard operator Pada gambar 7 diatas adalah dashboard atau tampilan halaman utama operator. Pada halaman dashboard terdapat informasi mengenai jumlah surat masuk, surat keluar dan notifikasi. Untuk memperbaharui profil, mengganti username dan password login dapat dilakukan dengan cara klik icon profile pada sebelah kanan atas halaman.

Untuk melihat semua arsip surat masuk dan surat keluar dapat melalui menu yang tersedia pada bagian sebalah kiri. c. Halaman arsip surat masuk /Gambar 8. Halaman arsip surat masuk Pada gambar 8, ditampilkan semua list surat masuk, baik yang masih status New request, Pending, Approve maupun yang sudah di disposisi. Melalui menu ini, operator dapat menginput surat masuk yang baru, mengubah detail surat, menghapus surat, memonitoring status surat, melakukan pencarian surat dan juga mendowload semua list atau daftar surat ke dalam file pdf. d. Halaman arsip surat keluar / Gambar 9.

Halaman arsip surat keluar Halaman arsip surat keluar untuk melihat arsip surat keluar, mengubah, menambah, menghapus, melakukan pencarian dan juga mencetak daftar list surat keluar. Semua level pengguna aplikasi dapat melihat informasi surat keluar, tetapi

untuk menambah data surat keluar, menghapus dan mengubah data surat hanya tersedia dari menu operator. e. Halaman input surat masuk / Gambar 10.

Halaman input surat masuk Melalui halaman input surat masuk, operator dapat menginput surat masuk dan menyertakan(upload) lampiran surat. File yang diperbolehkan untuk di lampirkan adalah file dokumen dengan tipe pdf dan file gambar dengan tipe jpg. f. Halaman penginputan instruksi/arahan yang diberikan oleh Ka.UPT / Gambar 11. Penginputan arahan yang diberikan oleh Ka.UPT Pada gambar diatas merupakan tampilan penginputan arahan atas surat masuk yang diberikan oleh operator.

Surat masuk yang sudah di buat oleh operator, notifikasinya akan masuk ke dashboard Ka.UPT dan Ka.UPT akan memberikan arahan atas surat masuk tersebut. g. Halaman disposisi surat masuk / Gambar 12. Halaman disposisi surat masuk Surat masuk yang sudah di berikan instruksi atau arahan dari Ka.UPT akan kembali lagi ke ke operator dengan status approve. Pada gambar 12, sebelah kanan halaman sudah ada instruksi untuk di arahkan ke Ka.Seksi mana saja.

Operator dapat memilih disposisi surat lebih lebih dari satu tujuan. Ketika Ka.Seksi login maka akan terdapat notifikasi surat masuk dan disertai instruksi dari Ka.UPT yang harus di laksanakan. KESIMPULAN Berdasarkan hasil penelitian yang sudah dilaksanakan, penulis dapat menyimpulkan: Penerapan aplikasi ini mempermudah Dinas Kebudayaan dan Pariwisata Provinsi Sumatera Utara, khususnya UPT. Taman Budaya dalam hal pengarsipan surat masuk dan surat keluar.

Dengan penerapan Aplikasi pengarsipan dan monitoring surat menyurat ini secara online, maka tidak ada lagi kendala dalam jarak dan waktu untuk mengakses surat masuk dan juga surat keluar. Pencarian surat dan monitoring status surat dapat langsung di akses secara online oleh pegawai(operator), Ka. UPT maupun semua kepala seksi yang terkait.

UCAPAN TERIMAKASIH Terimakasih kepada Direktorat Riset dan Pengabdian Masyrakat (DRPM) Ditjen Penguatan Riset dan Pengembangan, Kementerian Riset, Teknologi dan Pendidikan Tinggi, Republik Indonesia atas bantuan dana penelitian melalui program Penelitian Dosen Pemula (PDP) Tahun Pendanaan 2019. DAFTAR PUSTAKA [1] Kurniawan, Yoga., Sholiq., Muqtadiroh, Feby A. 2012.

"Rancang Bangun Perangkat Lunak Workflowpengelolaan Surat Menyurat Dinas Bagian Surat Masuk dikabupaten Buton Utara". Jurnal Teknik ITS Vol 1, No 1 2012. [2] Kaban, Roberto., Fajrillah. 2017. "Pengembangan Sistem Informasi Perpustakaan dengan

framework CSS Bootstrap dan Web Development Life Cycle". Jurnal Ilmiah Informatika Amik Ibrahimy Vol. 2 No. 1 2017. [3] Alhamri, Rinanza Z. 2016.

"Aplikasi Data Pokok Pendidikan Kota Kediri dengan Pengimplementasian CSS Bootstrap". Jurnal Informatika dan Multimedia Politeknik Kediri Vol 8 No 2 2016. [4] http://www.getbootstrap.com diakses pada 11 Juni 2018 [5] Efendi, Feri S., Nugroho, Benny A., Andhika, Dhasa F. 2015. "Aplikasi Tempat Kos di Kota Kediri Berbasis Web Gis dan CSS Bootstrap". Jurnal Informatika dan Multimedia Politeknik Kediri Vol 7 No 1 2015. [6] Asidhiqi, Umar., Hartanto, Anggit D. 2013.

"Pembuatan dan Perancangan Sistem E-Letter Berbasi Web dengan Codegniter dan Bootstrap. Studi Kasus: Kantor Kecamatan Klego". Jurnal ilmiah DASI Amikom Vol.14 No.4 2013. [7] Toreh, Youru J.B., Sentinuwo, Steven R., Sambul, Alwin M. 2016. "Rancang Bangun Aplikasi Website Administrasi Kerja Praktek dan Tugasakhir Mahasiswa Program Studi Teknik Informatika Universitas Sam Ratulangi".

E-Journal Teknik Informatika Universitas Sam Ratulangi Volume 9, No.1 2016. [8] Kamatchi, R. et al. 2013. "Software Engineering:Web Development Life

Cycle". International Journal of

Engineering Research & Technology.

[9]http://cs.tsu.edu/ghemri/CS117/ClassNotes/Web%20Development%20Life%20Cycle\_s mall.htm diakses pada 11 Juni 2018 [10] Sakti, Essy M.S., Basry, Asril. 2015. "Aplikasi Rekening Bersama Sebagai Mediasi Pembeli-Penjual dalam Transaksi Online Store".

Jurnal Ilmiah Mercubuana FIFO Volume VII No.1 2015. [11] French, Aaron M. 2011. "Web Development Life Cycle: A New Methodology for Developing Web Applications". Journal of Internet Banking and Commerce Vol. 16 No.2 2011. [12] Hoffer, J. A., George, J. F.,Valacich, J. S. 2011. "Modern systems analysis and design". 6th ed. edn, Pearson/Prentice Hall, Upper Saddle River, N.J. [13] Mersiana, Dewi., Purwandari, Nuraini. 2017.

"Aplikasi Sistem Inventory Berbasis Web Pada PT Kreasinar Inticipta Nuansa". Jurnal Sains dan Teknologi Kalbiscentia, Vol 4 No 2 2017. [14] Valacich, J., George, J. and Hoffer, J. 2009.Essentials of system analysis and design, 4th edn, Prentice Hall Press [15] https://www.apachefriends.org/blog/ne w\_xampp\_20151019.html diakses pada 11 Juni 2018 [16] Dennis, Alan. et al. 2009. "Systems

Analysis Design with UML An ObjectOriented Approach Third Edition".

INTERNET SOURCES:

-------------------------------------------------------------------------------------------

<1% - https://direktorimedan.blogspot.com/2012/

<1% - https://www.yel.or.id/en/contact/

 $<1\%$  -

http://www.etnomusikologiusu.com/uploads/1/8/0/0/1800340/makalah-keseniansumut. pdf

 $<1\%$  -

http://www.icommercecentral.com/open-access/web-development-life-cycle-a-new-me thodology-for-developing-web-applications.php?aid=38244

 $<1\%$  -

https://www.academia.edu/36102295/Peran\_Pemerintah\_Daerah\_dalam\_Pengembangan \_Pariwisata\_Alam\_dan\_Budaya\_di\_Kabupaten\_Tapanuli\_Utara

 $<1\%$  -

https://daerah.sindonews.com/read/934578/22/bus-semarjawi-belum-berfungsi-maksi mal-1418035157

<1% - http://eprints.dinus.ac.id/17087/

<1% - http://ditjenpp.kemenkumham.go.id/arsip/bn/2014/bn1328-2014.pdf

<1% - https://gean-smanka.blogspot.com/2015/03/cms-dan-framework.html

1% - https://ejournal.unsrat.ac.id/index.php/informatika/article/download/13780/13360

1% - http://ejournal.amiki.ac.id/index.php/JIMI/article/download/34/20/  $<1\%$  -

https://anthonynh.blogspot.com/2013/10/14-kantor-dinas-pariwisata-kabkota-di.html <1% - https://www.slideshare.net/fajarbaskoro/sistem-manajemen-surat

 $<1\%$  -

https://www.slideshare.net/adysetia1/pedoman-diklat-berjenjang-bagi-guru-paud-di-da erah-3t

 $<1\%$  -

https://www.academia.edu/14460605/SIM\_-\_sistem\_informasi\_eksekutif\_-\_contoh\_kasus <1% - https://rizkykurniawanmrk.wordpress.com/2017/10/19/kasus-pada-cobit/  $<1\%$  -

https://areesxiiap1.blogspot.com/2013/02/penanganan-surat-masuk-dan-keluar.html

<1% - https://tonywey.blogspot.com/2017/01/mengenal-jenis-jenis-layanan-server.html

<1% - https://cakyanto.wordpress.com/

<1% - https://riankostans.wordpress.com/pembuatan-tabel-dan-relasi-antar-tabel/  $1\%$  -

https://www.academia.edu/4076913/ADMINISTRASI\_SARANA\_DAN\_PRASARANA\_SEKOL AH

 $<1\%$  -

https://alacrityavalanche.blogspot.com/2017/02/visa-schengen-belanda-lewat-vfs.html

<1% - http://eprints.umm.ac.id/39609/4/BAB%20III.pdf

 $<1\%$  -

https://www.academia.edu/5355996/SISTEM\_PENGELOLAAN\_DISTRIBUSI\_DAN\_MONITO RING\_SURAT\_MENYURAT\_DI\_BRI\_SYARIAH\_SURABAYA

<1% - http://submission-ccit.ilearning.me/2013/11/

 $< 1\%$  -

https://id.123dok.com/document/lzg907qo-sistem-informasi-pemesanan-tiket-online-di -pt-swadharma-travel.html

 $<1\%$  -

https://mafiadoc.com/sistem-informasi-biodata-guru-pegawai-dan-siswa-pada-sma-ne geri-\_59f1e1601723dd110a53f451.html

<1% - https://aplikasibarang.blogspot.com/2015/04/

<1% - https://www.dewaweb.com/blog/panduan-phpmyadmin-untuk-pemula/  $<1\%$  -

https://code.tutsplus.com/id/tutorials/creating-a-file-hosting-site-with-codeigniter--net-3534

 $<1\%$  -

https://ejournal.bsi.ac.id/ejurnal/index.php/khatulistiwa/article/viewFile/1262/1027 <1% - https://www.scribd.com/document/393353634/Manual-Book-Sikd

 $<1\%$  -

https://id.123dok.com/document/lzgwvwny-strategi-promosi-dalam-pengembangan-se ktor-kepariwisataan-di-dinas-kebudayaan-dan-pariwisata-kab-solok-sumatera-barat.ht ml

 $<1\%$  -

https://www.coursehero.com/file/p3fb76f/1-Halaman-Login-Gambar-2-Halaman-Login-Halaman-login-merupakan-halaman-pertama/

<1% - https://forlap.ristekdikti.go.id/

 $<1\%$  -

http://lppm.unsoed.ac.id/sites/default/files/Panduan%20Penelitian%20dan%20Pengabdi an%20kepada%20Masyarakat%20Edisi%20XII%20Revisi%20Tahun%202019.pdf <1% - https://lppm.bsi.ac.id/wp-content/uploads/2019/05/PEDOMAN-PENELITIAN.pdf